#### Mobile Application Flutter Layouts Part-4 List

- List Tile
- List View
- List Tile<br>• List View<br>• List View Builder

## What is ListTile?

- The ListTile widget in Flutter is a UI element that displays related information.
- A typical ListTile is divided into three sections; **Start, Center**, and End.<br>The Start section contains the leading widget; the Center section includes the title and subtitle, and the End section contains the trailing widget.

## ListTile

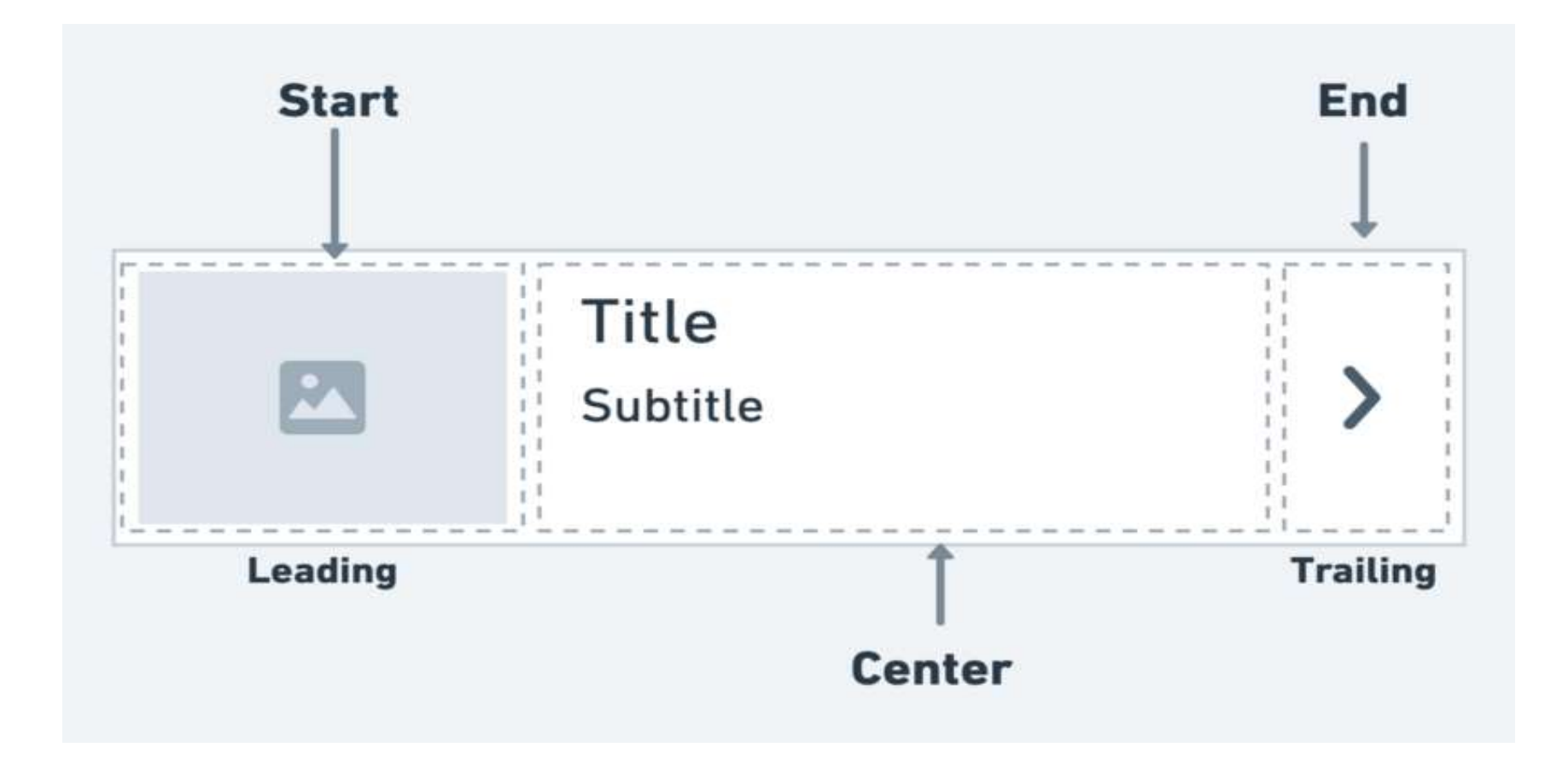

#### ListTile

ListTile<br>• It is mainly used to populate the scrollable views such as ListView,<br>Column, and Row. For example, you can use the ListTile to show a list istTile<br>It is mainly used to populate the scrollable views such as ListView,<br>Column, and Row. For example, you can use the ListTile to show a list<br>of to-do items, emails, navigation options, and more. You can also istTile<br>It is mainly used to populate the scrollable views such as ListView,<br>Column, and Row. For example, you can use the ListTile to show a list<br>of to-do items, emails, navigation options, and more. You can also<br>receive ist Tile<br>It is mainly used to populate the scrollable views such as ListView,<br>Column, and Row. For example, you can use the ListTile to show a list<br>of to-do items, emails, navigation options, and more. You can also<br>receive

## ListTile Properties

- 
- 
- File: title: title to be given to ListTile widget.<br>• trailing: trailing widget of the ListTile.<br>• titleColor: This property defines the background color of the ListTile when it is not selected, by taking in Color<br>• subtitl ListTile Properties<br>
• title title to be given to listTile widget.<br>
• trailing: trailing widget of the ListTile.<br>
• titleColor: This property defines the background color of the ListTile when it is not selected, by taking
- 
- 
- 
- 
- 

#### Example

```
body: Container(
        color: Colors.greenAccent.shade100,
        child: ListTile(
          title: Text("ListTile Title"),
          leading: Icon(Icons.done),
          trailing: Text("trailing List"),
          subtitle: Text("Subtitle"),
        ),
      ),
```
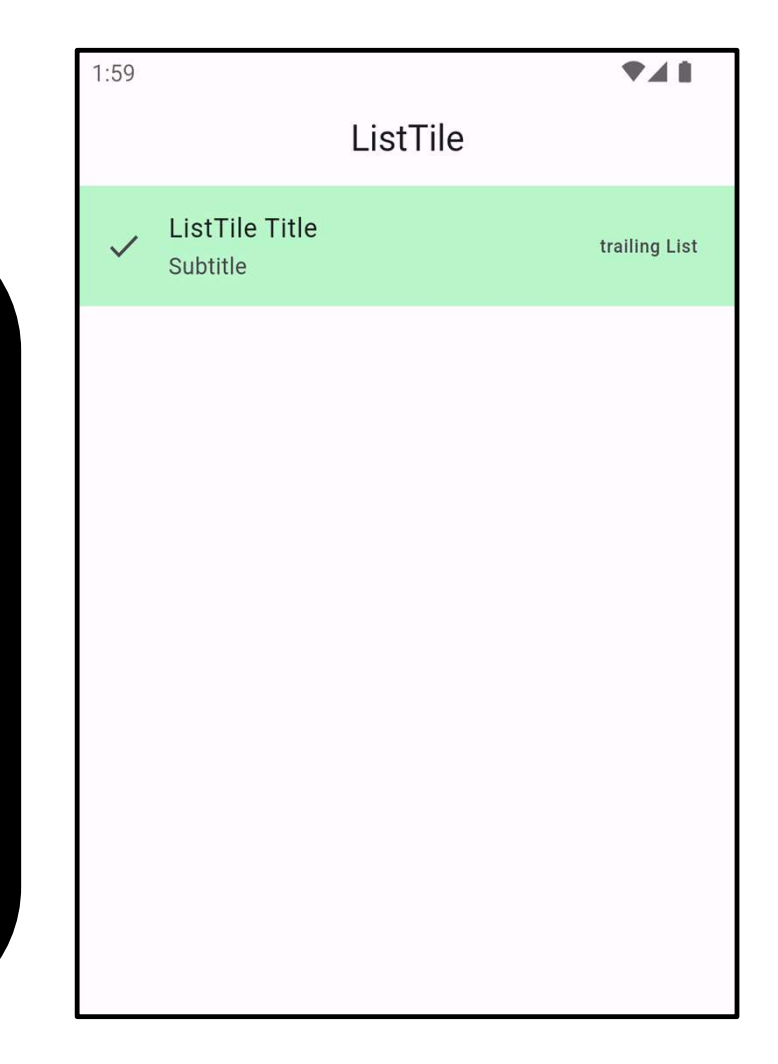

#### ListView

- ListView<br>• In Flutter, ListView is a scrollable list of widgets arranged linearly. It<br>displays its children one after another in the scroll direction i.e, istView<br>In Flutter, ListView is a **scrollable** list of widgets arranged linearly. It<br>displays its children one after another in the scroll direction i.e,<br>vertical or horizontal. istView<br>
In Flutter, ListView is a **scrollable** list of widg<br>
displays its children one after another in<br>
vertical or horizontal.<br>
It is one of the most common tools for buil • In Flutter, ListView is a **scrollable** list of widgets arranged linearly. It<br>displays its children one after another in the scroll direction i.e,<br>vertical or horizontal.<br>• It is one of the most common tools for building In Flutter, ListView is a **scrollable** list of widgets arranged linearly. It<br>displays its children one after another in the scroll direction i.e,<br>vertical or horizontal.<br>It is one of the most common tools for building dyna
- 

```
ListView(
padding: EdgeInsets.all(10),
children: [
CircleAvatar(
child: Text("Profile"),
radius: 100, backgroundColor: Colors.green,
          ),
Container(
color: Colors.amber, theight: 75,
child: Text("Item 1"),
          ),
Container(
color: Colors.blue,
child: ListTile(
title: Text("List View"),leading: Icon(Icons.flag),
trailing:Text("View More", style: TextStyle(color:
Colors.red)),
subtitle: Text("List Tile"),
           ),
          ),
        \vert,
```
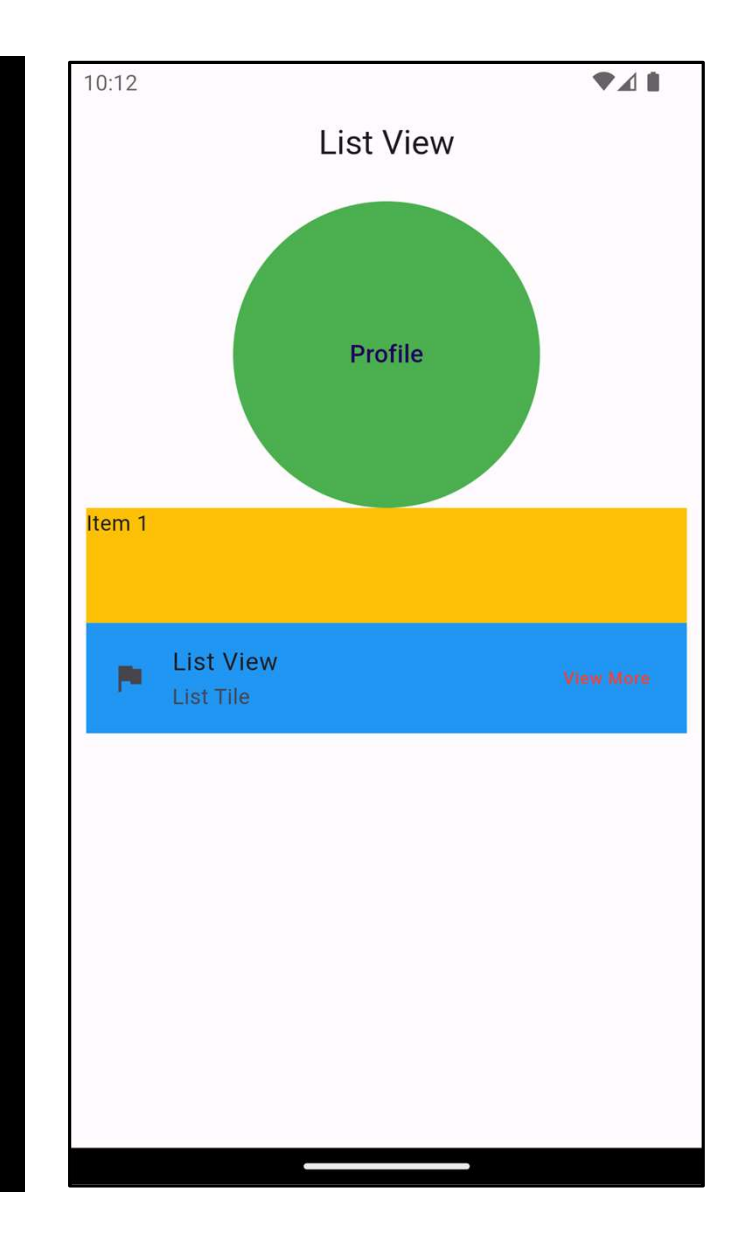

#### ListView.builder

• ListView.builder is a powerful Flutter widget used for efficiently istView.builder<br>ListView.builder is a powerful Flutter widget used for efficiently<br>creating scrollable lists or grids of items. It's particularly useful when<br>dealing with a large number of items because it creates items on istView.builder<br>ListView.builder is a powerful Flutter widget used for efficiently<br>creating scrollable lists or grids of items. It's particularly useful when<br>dealing with a large number of items because it creates items on istView.builder<br>ListView.builder is a powerful Flutter widget used for efficiently<br>creating scrollable lists or grids of items. It's particularly useful when<br>dealing with a large number of items because it creates items on ISLVIEW.DUIIQEI<br>ListView.builder is a powerful Flutter widget used for efficiently<br>creating scrollable lists or grids of items. It's particularly useful when<br>dealing with a large number of items because it creates items on

#### ListView.builder

- **itemCount**: This property defines the number of items in the list. It specifies how many times the
- ListView.builder<br>• itemCount: This property defines the number of items in the list. It specifies how many times the<br>• itemBuilder: This callback function is called for each item in the list. It takes two arguments:<br>BuildC BuildContext and int index. You're responsible for returning the widget for the item at the given index. (default) for a vertical list or Axis.horizontal for a horizontal interval in the list. It specifies how many times the<br> **Exambuilder:** This callback function is called for each item in the list. It takes two arguments:<br>
B
- scrollDirection: Specifies the direction in which the list should scroll. It can be either Axis.vertical
- scrollable area will be determined by the contents inside the ListView.

```
body: ListView.builder(
       itemCount: 6,
       itemBuilder: (context, index) {
    return Card(
    color: Colors.amber,
    child: ListTile(
    title: Text("Item " + "$index"),
    subtitle: Text("$index"),
    leading: CircleAvatar(
    backgroundColor: Colors.blue,),
    trailing: Icon(
    Icons.skip_next,
    color: Colors.blue,
    size: 35,
             ),
           ),
         ); }, ),
```
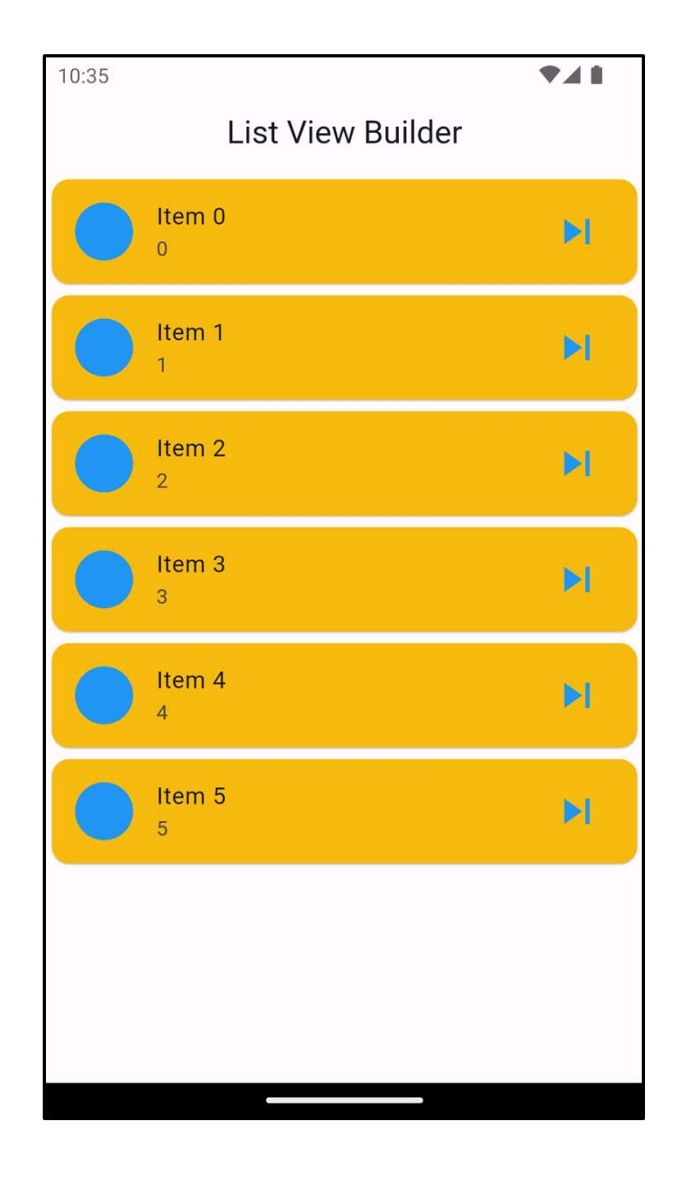

#### Example

• I will display the list of Student with its name , mobile and mark with an Icon that will be the first alphabet of the student name.

Step 1: Create Custom Data Class<br>• In this step, I will create a Student class that has names, mo<br>mark of the stocks. It is created only to map the items of th Step 1: Create Custom Data Class<br>• In this step, I will create a Student class that has names, mobile and<br>mark of the stocks. It is created only to map the items of the object<br>with the ListView Builder. rep 1: Create Custom Data Class<br>In this step, I will create a Student class that has names, mobile and<br>mark of the stocks. It is created only to map the items of the object<br>with the ListView Builder. Example 1: Create Custom Data Class<br>
In this step, I will create a Student class that has nat<br>
mark of the stocks. It is created only to map the ite<br>
with the ListView Builder.<br>
Class student {

```
class student {
   String name;
   String mobile;
   double mark;
   student({
        is step, I will create a Student class that has names, mobile and<br>of the stocks. It is created only to map the items of the object<br>the ListView Builder.<br>s student {<br>s student {<br>udent{{<br>udent{{<br>required this.name,required t
   });
}
```
Step 2: Create a Stateful Widget

• The next step is to create a Stateful Widget that will contain all the dummy data items mapped with the above class. All the logic or the implementation part is done inside the build() method.

```
class MyApp extends StatefulWidget {
  @override
  State<MyApp> createState() => _MyAppState();
}
class _MyAppState extends State<MyApp> {
  @override
  List my_student = [
     student(
        name: "Lava mofaq", mobile: "0770 111 22 33", mark: 65, ),
     student(
        MyApp extends StatefulWidget {<br>
rride<br>
e<MyApp> createState() => _MyAppState();<br>
_MyAppState extends State<MyApp> {<br>
rride<br>
my_student = [<br>
udent(<br>
name: "Lava mofaq",     mobile: "0770 111 22 33",   mark: 65, ),<br>
udent(<br>

  ];
  Widget build(BuildContext context) {
     return MaterialApp(
       debugShowCheckedModeBanner: false,
       home: Scaffold(
```
1

```
appBar: AppBar(
     title: Text("List View Builder"),
     backgroundColor: Colors.cyan,
        centerTitle: true,
       ),
      body: Column(
        children: [
          Text("My Stuednts",
   style: TextStyle(
fontSize: 30,
letterSpacing: 4)),
          SizedBox(
            height: 10,
          ),
```
#### 2 Expanded( 3

child:

child: ListView.builder( shrinkWrap: true, itemCount: my\_student.length, itemBuilder: (context, index) { return Card( margin: EdgeInsets.all(10), color: Colors.cyan.shade100, shape: RoundedRectangleBorder( borderRadius: BorderRadius.only( topLeft: Radius.circular(25), bottomRight: Radius.circular(25)), ),

```
ListTile(
```

```
title: Text(my_student[index].name),
   subtitle: Text(my_student[index].mobile),
   trailing: CircleAvatar(
   backgroundColor:
  istTile(<br>
title: Text(my_student[index].name),<br>
subtitle: Text(my_student[index].mobile),<br>
trailing: CircleAvatar(<br>
backgroundColor:<br>
my_student[index].mark >= 50? Colors.green<br>
: Colors.red,<br>
child: Text(
                                                   : Colors.red,
   child: Text(
   my_student[index].mark.toString(),
  istTile(<br>
title: Text(my_student[index].name),<br>
subtitle: Text(my_student[index].mobile),<br>
trailing: CircleAvatar(<br>
backgroundColor:<br>
my_student[index].mark >= 50? Colors.green<br>
: Colors.red,<br>
child: Text(<br>
my_student[inde
leading: CircleAvatar(
child: Text(my_student[index].name[0]),
                                         ),
                                      ),
                                  );
                              }),)],),),);}}
```
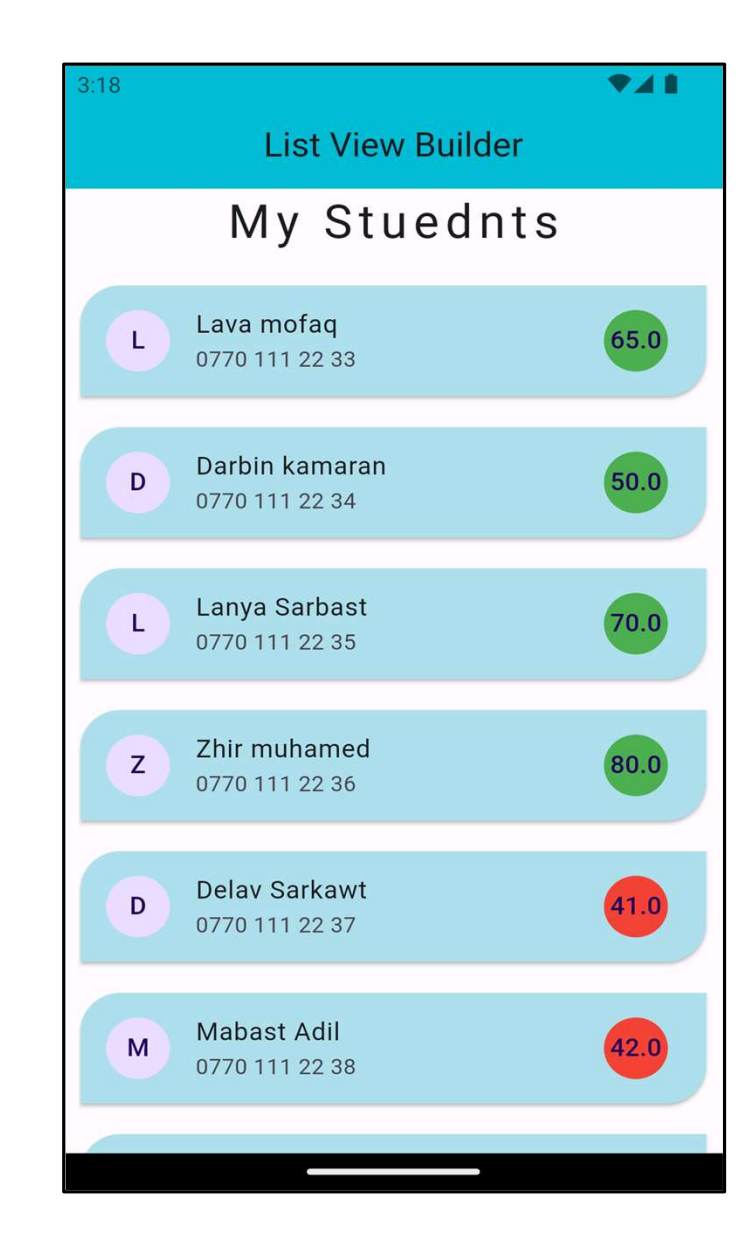

4

# Try this

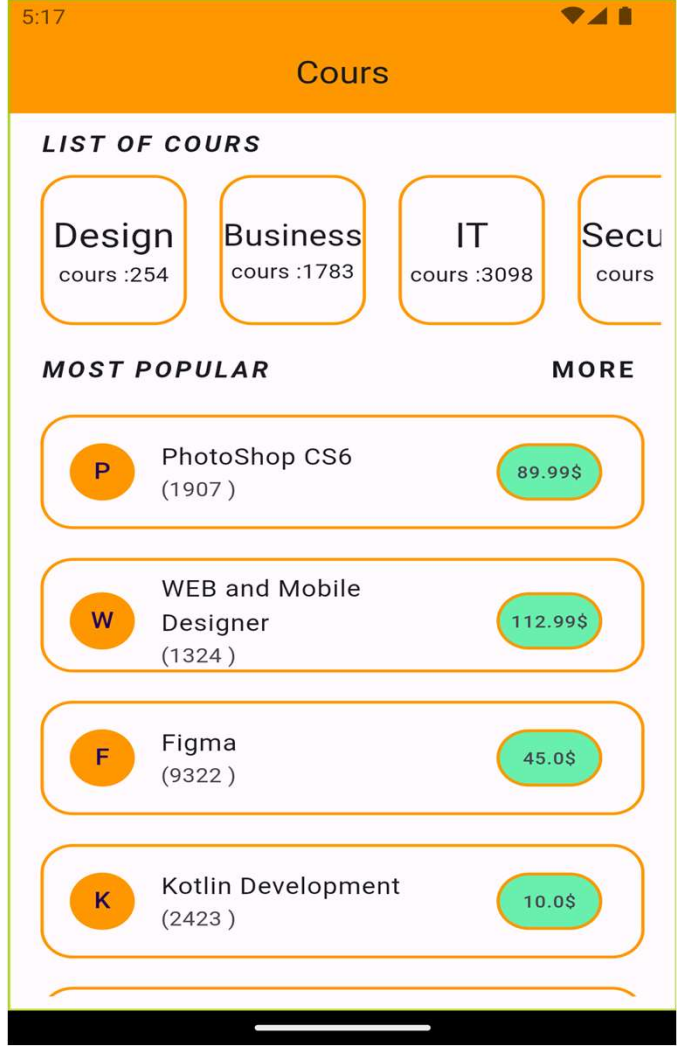